# **The PMS Monitor**

**Universal Programming Studio – your complete system solution for the embedded software development**

# *Monitor and control with tables, track bars, bars, analog displays and oscilloscopes*

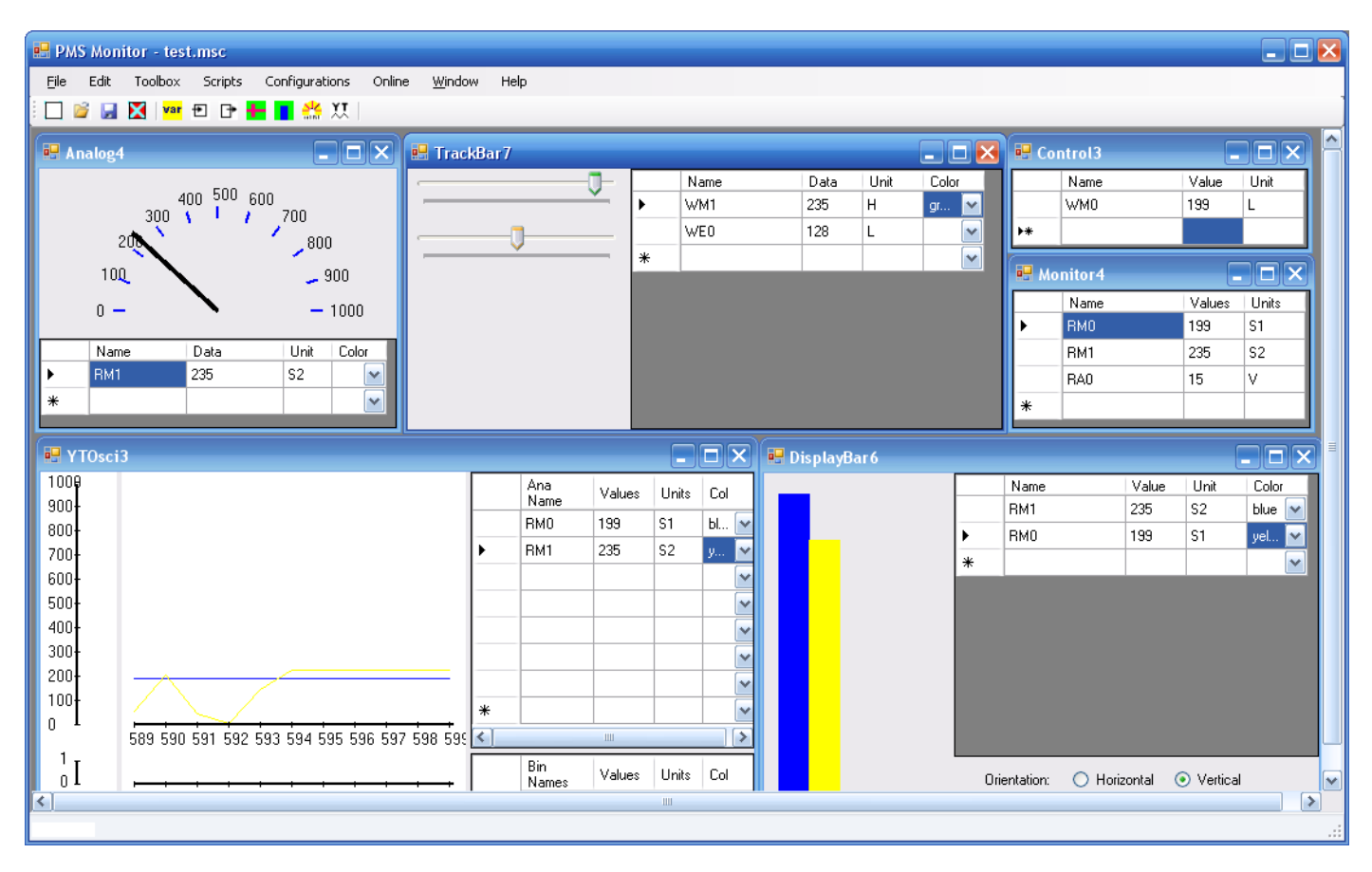

**1 - The user interface of the PMS Monitor tool**

# *Monitor&control via cascaded networks*

The network structure set up by UNIVERSAL PROGRAMMING STUDIO is applied to address the remote controllers via Ethernet, field busses and point-to-point interfaces. The network messages can easily be set up by PMS Messenger. The PMS StandOS operating systems does the reading and writing of data in the respective remote controllers.

# *Simulation/modeling of processes*

For the interconnection of PCs/IPCs MS-DotNet-Remoting is applied. When the target system is set to local host the StandOS operating system on the local PC is addressed, offering the simulation (modeling) of processes on the local PC.

# *The control window*

The control window offers you the textual method of entering set data for your remote controller. You pick the proper message from the data base edited by the PMS Messenger. The message data base contains all information to enable the PMS Monitor to write and display proper physical data from the raw data from the messages.

# *The track bar window*

The track bar window offers you another way to

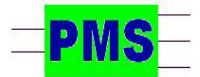

*PRAHM Microcomputer Systeme Dipl. Ing. Fred Uwe Prahm Tel: ++49-(0)40-866 298 75 Gätgensstrasse 6 info@prahm-ms.de Mob ++49-(0)171-28 52 405 D-22587 Hamburg www.prahm-ms.de* **page 1 of 1**

transmit analog data to the remote systems. This is the most easy way to set remote analog data. Up to 8 track bars can be displayed in one window.

# *The bar display window*

The bar display window displays data from remote controllers as graphical bars. This is the ideal way to display analog data. Up to eight bars can be displayed in one window. To differentiate the bars is each bar displayed in a distinct color.

# *The analog display window*

This display window displays data from remote controllers in an analog instrument display. Up to four pointers can be displayed in one window. Each pointers is displayed in an distinct color.

#### *The oscilloscope window*

The oscilloscope window displays data from remote controllers in an oscilloscope window. Up to eight trends can be displayed in one window. The trends of analog and binary data are displayed in distinct displays and in distinct colors. All sampled data can be saved and loaded later on. All sampled data can be replayed for a closer examination of the data.